# VAM25 Education Session Proposals: Task Instructions

*\*New for VAM25, we will be asking proposed sessions to have a full speaker and presentation list required to submit their proposals in addition to the previous submission fields.* 

**REQUIRED PROPOSAL TASKS** (click on the task for a detailed outline of what is required and how to complete):

- [Title](#page-0-0)
- **Proposal**
- [Authors](#page-1-0) (Speakers List) *\*new requirement for VAM25*
- [Outline](#page-3-0) *\*new requirement for VAM25*
- [Additional Information](#page-5-0)

## <span id="page-0-0"></span>**Title**

1. Fill out the title for your proposed session and hit "submit" to go onto the next step:

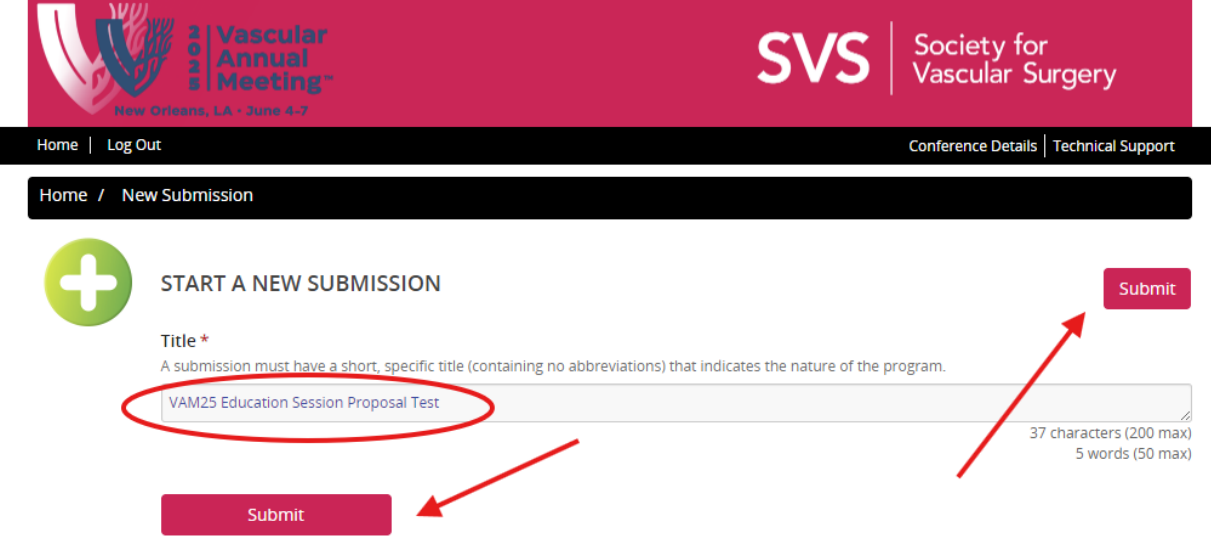

#### Proposal

- 2. You will be required to add the following information for your proposal in this first step:
	- a. **Title**: this will pull over from what you wrote in the first step.
	- b. **Classification**: select what category fits the proposal best.
	- c. **Purpose/Justification**: What is the educational need you are trying to address?
	- d. **Objectives**: What are the session goals?
	- e. **Summary**: 2-3 sentences describing your session (this will be used on the Online Planner/Mobile App).

Click "continue" to move on.

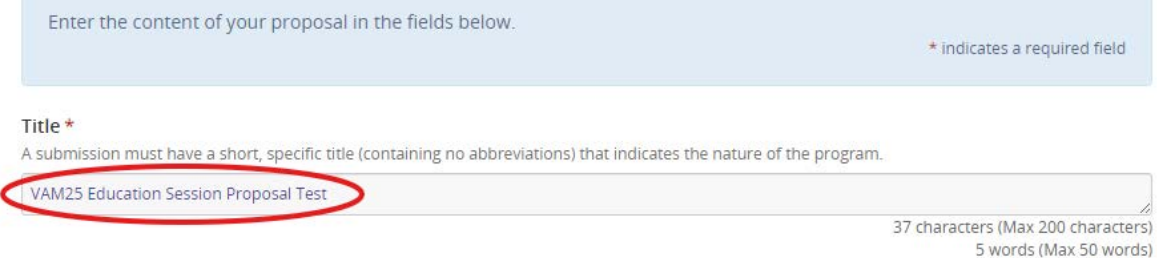

#### Classification \*

Select the subject area that best categorizes the proposal. (The options cover clinical and non-clinical topics, of which there are 52 total.)

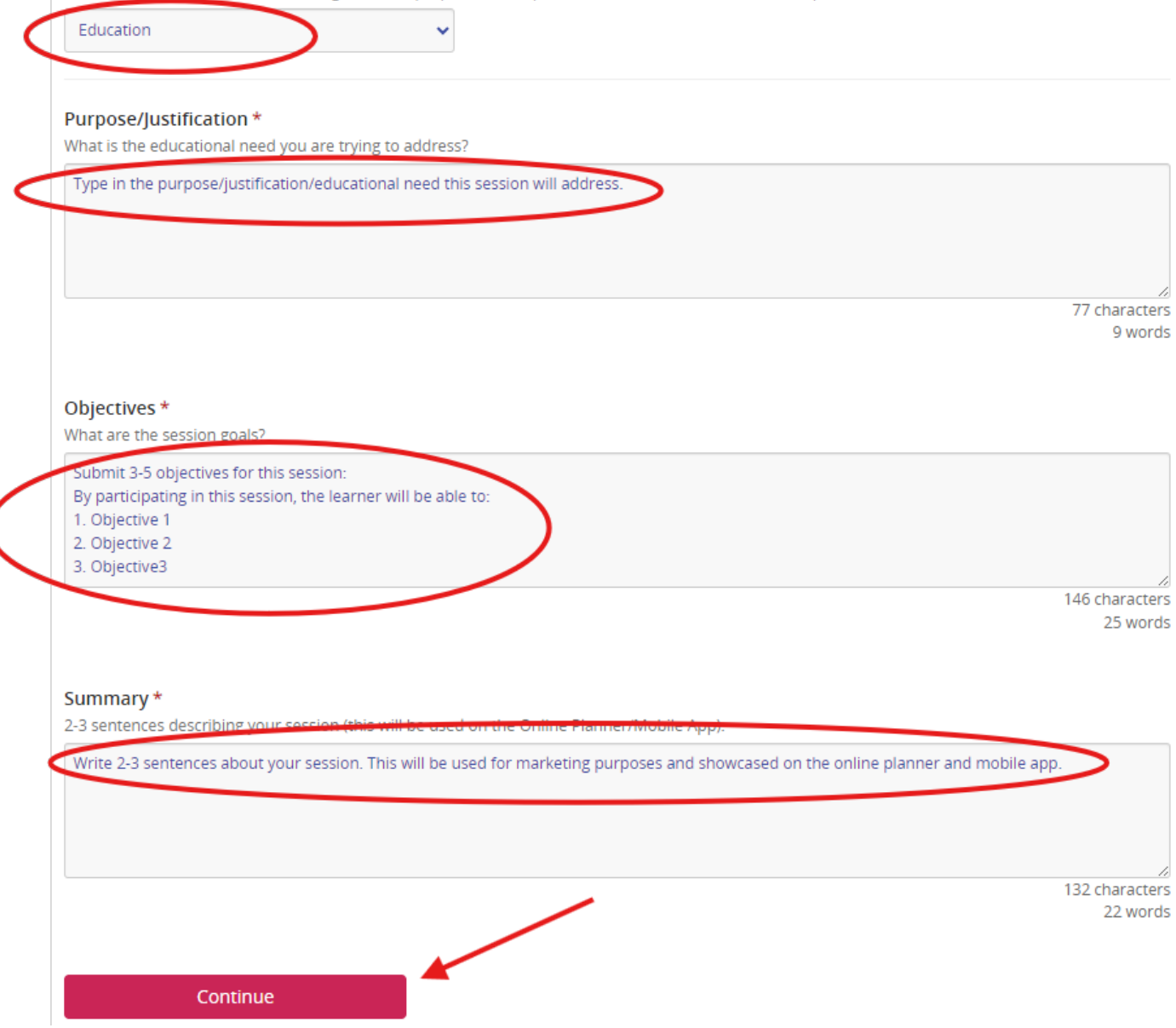

# <span id="page-1-0"></span>Authors (Speaker List)

## *\*New requirement for VAM25*

You are required to enter all proposed speakers in this step. Ensure that you provide a speaker for each presentation planned for your session. If your session includes 5 presentations, you should include 5 proposed speakers here. In the next step, you will link each presentation to its respective speaker. The following information will be required for each proposed speaker:

- First Name
- Last Name
- Email
- Current status of SVS Membership

*In accordance with ACCME standards, executives, owners or employees of ineligible companies are discouraged from serving as faculty.*

3. Enter the first name, last name, and email address for your proposed speaker and select "add author":

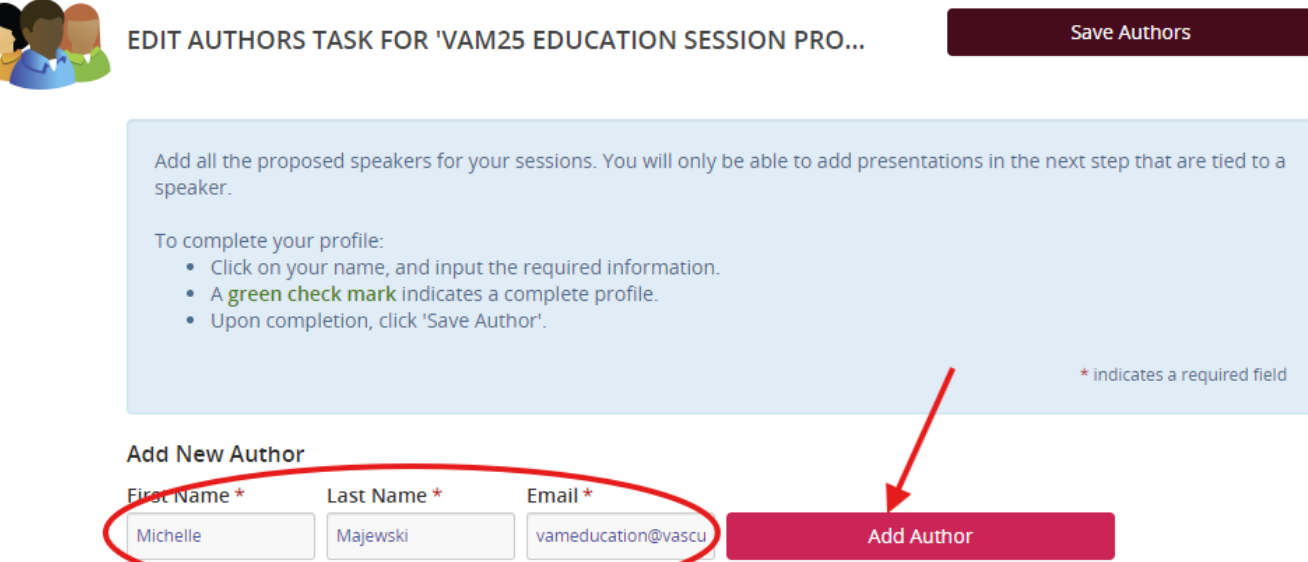

4. The profile will be incomplete for your added speakers. To complete the profile (answer question about SVS membership), click on "edit profile":

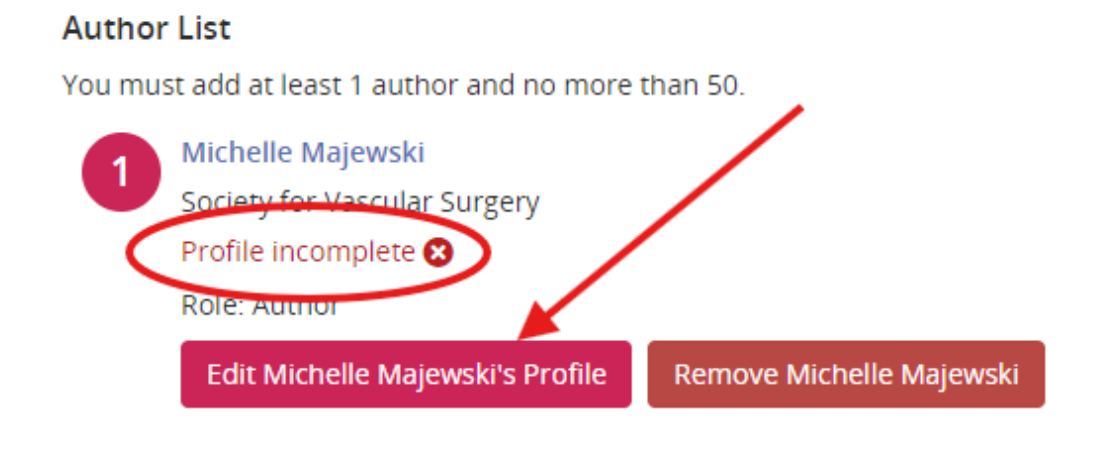

- **Save Authors**
- 5. Review the speaker information and hit "continue":

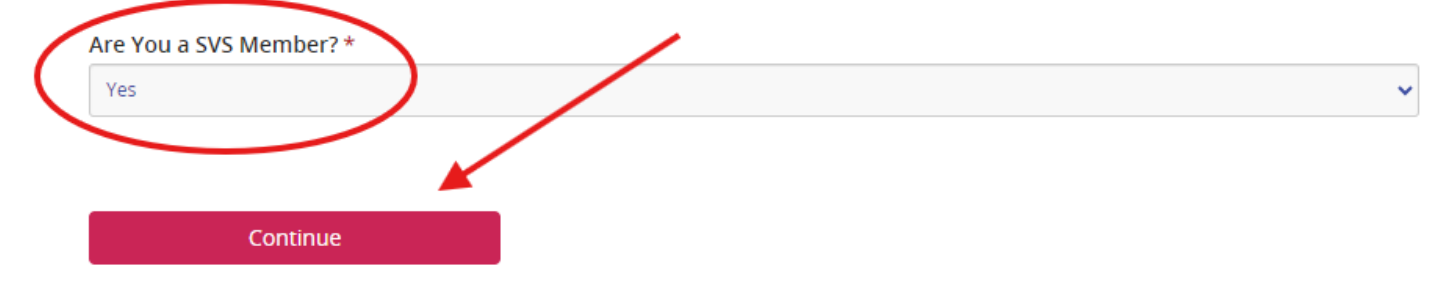

6. Once all authors have been added, "save authors" to move on to the next step:

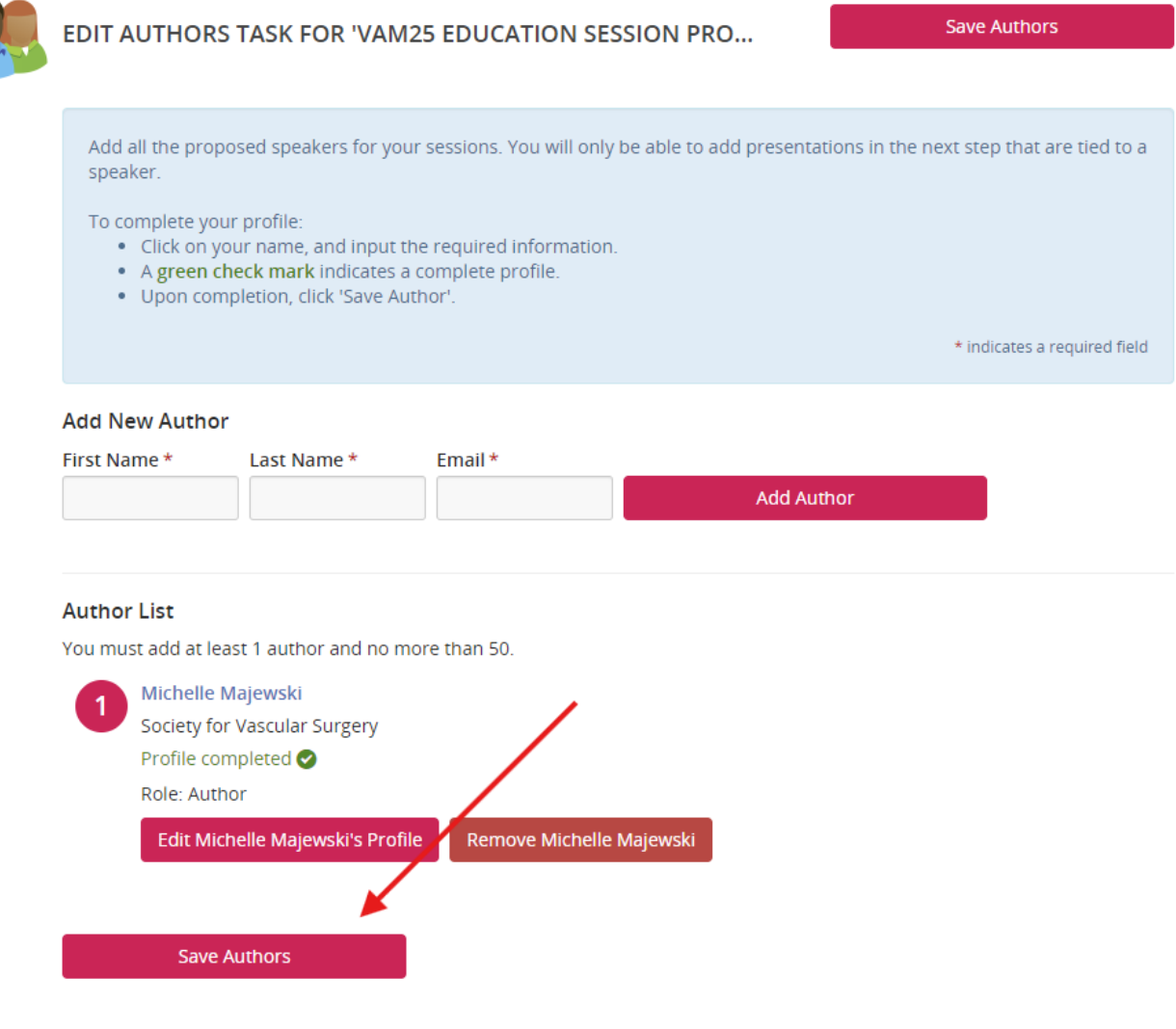

# <span id="page-3-0"></span>**Outline**

# *\*New requirement for VAM25*

In this step you will add all the presentations for your proposed session. Additionally, you will be asked for at least one alternative speaker. Each speaker can only be assigned to two presentations throughout all 21 Education Sessions and Section Programming, so alternative speakers may be called upon often. (You may notify your speakers that they have been added as potential speakers for your session, but final assignments will be confirmed by SVS staff at the end of the year.)

7. Add presentation information by selecting "edit form" for each speaker you have listed:

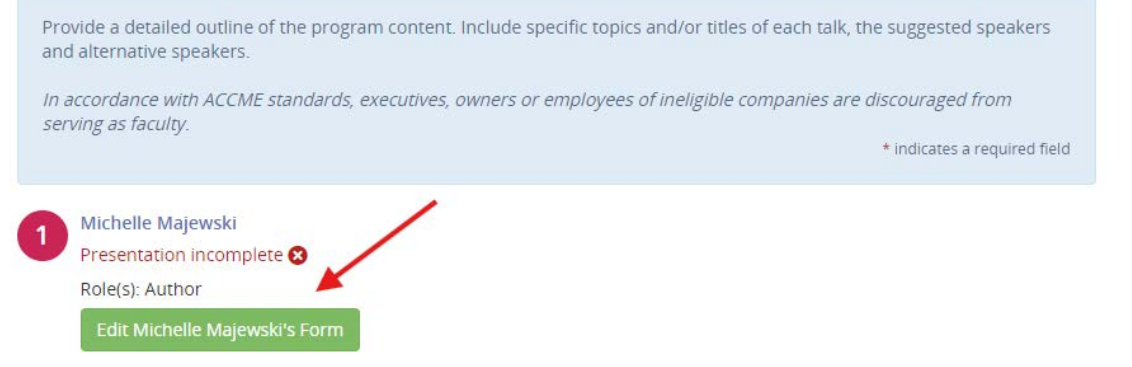

- 8. You will fill out the following in this step, click "continue" when finished:
	- a. **Title** of the presentation
	- b. **Presentation description** (optional): A couple of sentences that showcase what the presentation will cover. Adding the time associated with the presentation can be added here.
	- c. **Alternative Speaker**: at least one is required)

*In accordance with ACCME standards, executives, owners or employees of ineligible companies are discouraged from serving as faculty.*

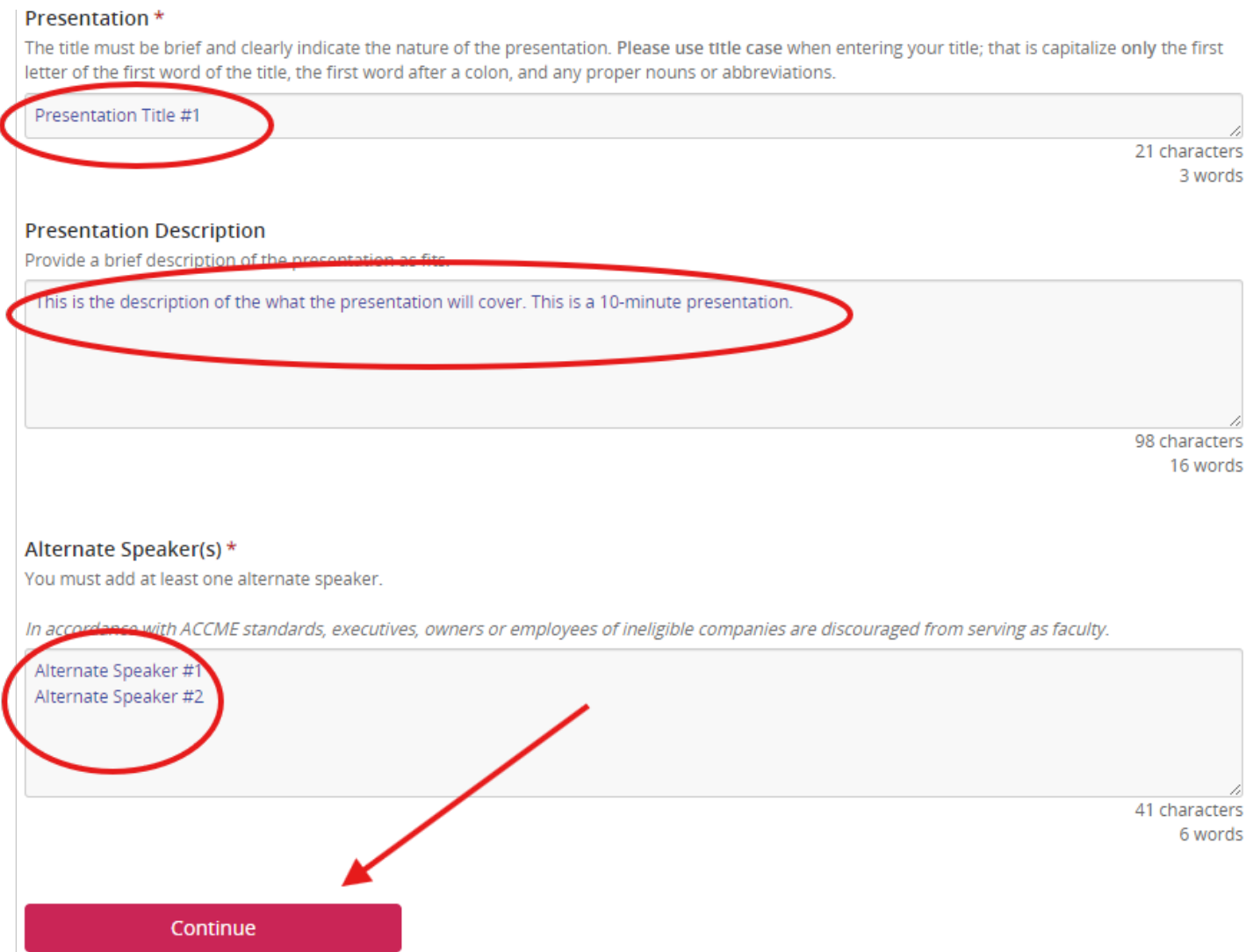

- 9. Repeat step 8 for all speakers listed.
- 10. Once all presentations have been added to each speaker, click "complete task" to move on to the last section:

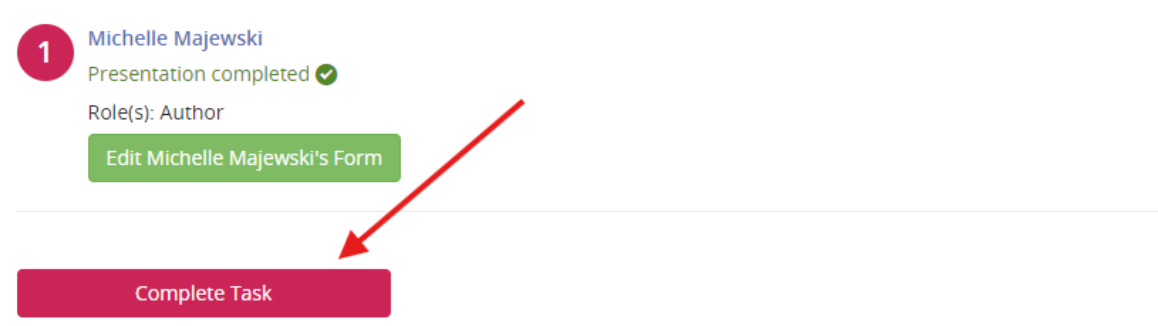

# <span id="page-5-0"></span>Additional Information

11. You will be required to add the following information for your proposal in this first step:

- a. **Proposed Format**: selection only the formats you would consider for the session.
- b. **Target Audience**: select the demographic this session fits.
- c. **Committee/Council/Other Volunteer Group Submission**: If this proposal is being submitted on behalf of a SVS committee, council or other volunteer group, enter the name here. *Submitting on behalf of any groups indicated above does not guarantee acceptance. Your submission will be reviewed blindly with all submissions during the review period.*

Click "continue" to move on.

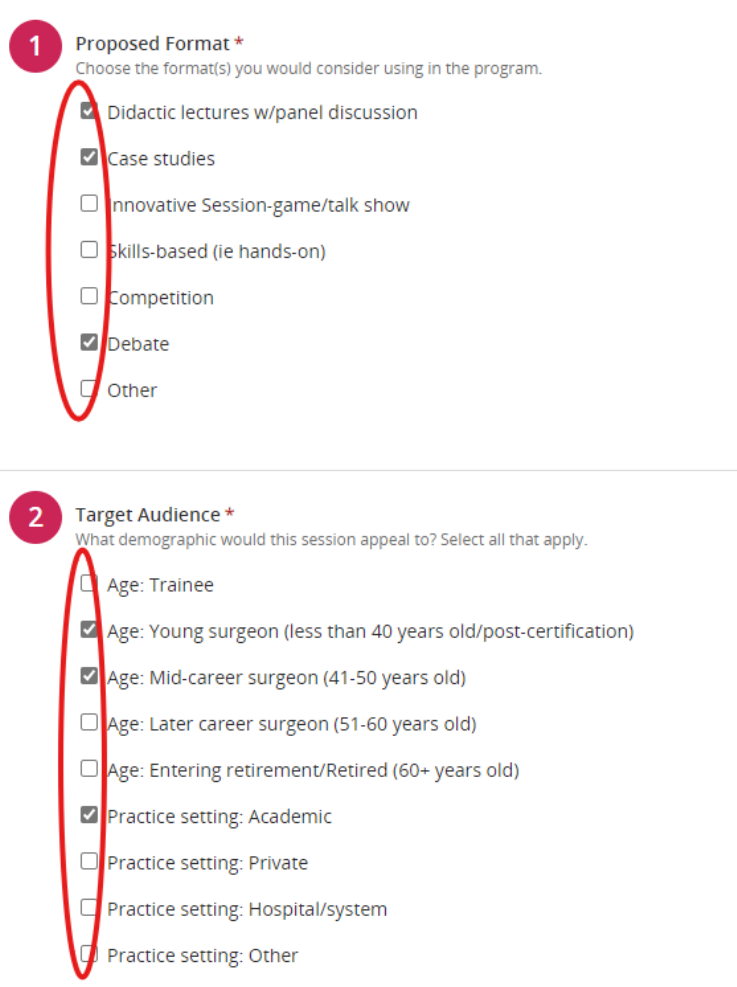

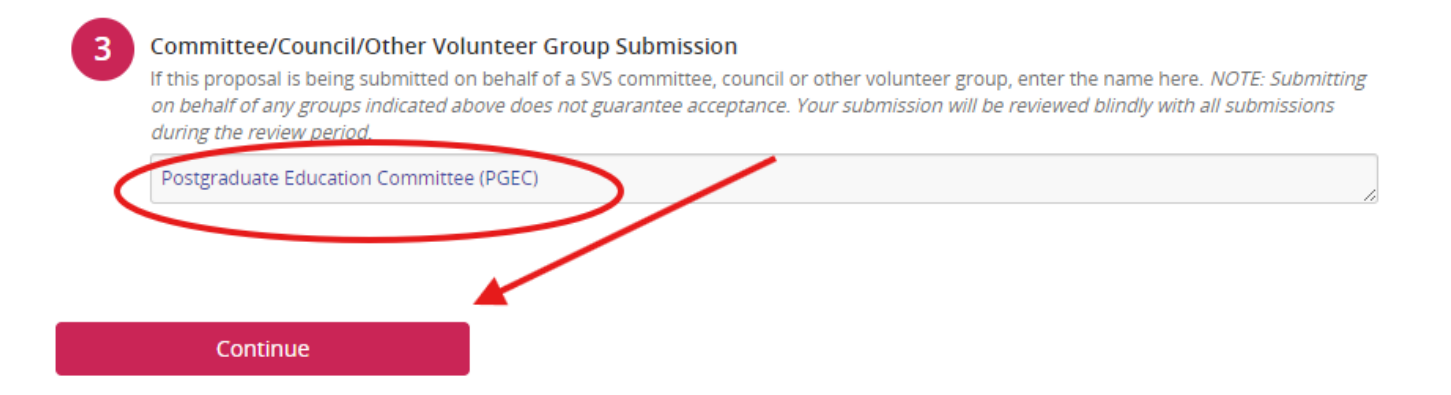

# 12. The final step to submit your proposal is from the task listing page is to hit "save submission" and then finally "submit":

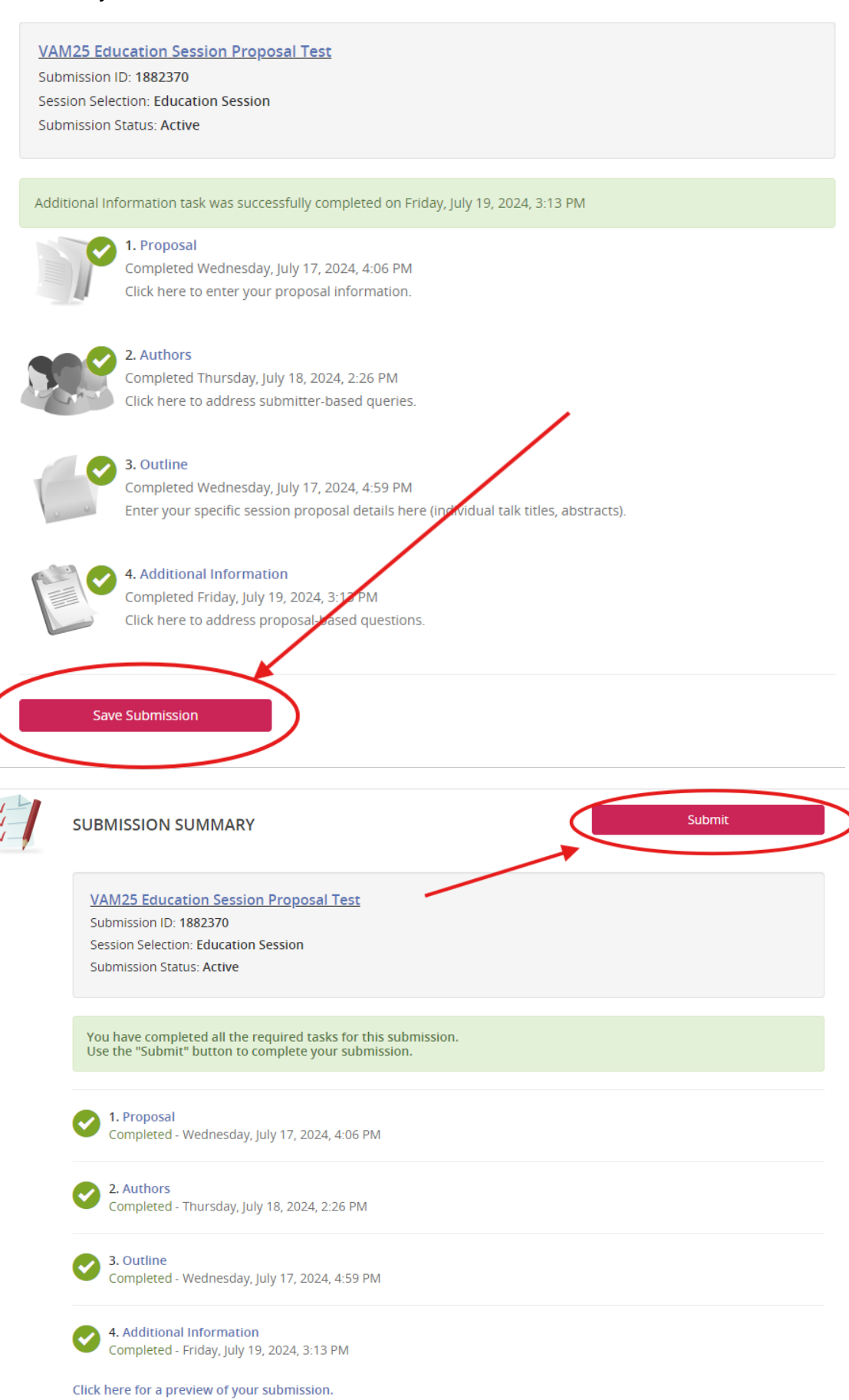

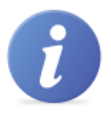

# **EVENT INFORMATION**

2025 SVS Annual Meeting June 4 - 7, 2025 (Wednesday - Saturday) New Orleans Convention Center New Orleans, Louisiana **United States** Contact the Event Organizer

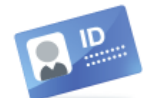

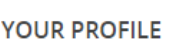

Affiliation: Society for Vascular...

View / Edit Your Profile

Michelle Majewski

Logins: 0 Log Out

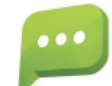

#### **SUBMIT FEEDBACK**

We always welcome feedback, and we want to hear what you like and what can be improved. Feedback Form

Submission successfully completed on Friday, July 19, 2024, 3:16 PM

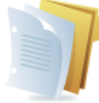

SUBMISSION (You have 1 complete submission, 0 incomplete submissions, and 0 withdrawn

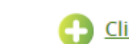

Click here to begin a new submission

**VAM25 Education Session Proposal Test** Status: Complete (Submitted 07/19/2024, 3:16 PM)

**Preview Submission** 

Thank you for completing your submission.<br>We would love to hear your feedback on this system.